VŠB – Technická univerzita Ostrava Fakulta elektrotechniky a informatiky Katedra informatiky

# **Výukový modul s FM rádiem Training Module with FM Radio**

2014 Patrik Štihel

VŠB - Technická univerzita Ostrava Fakulta elektrotechniky a informatiky Katedra informatiky

# Zadání bakalářské práce

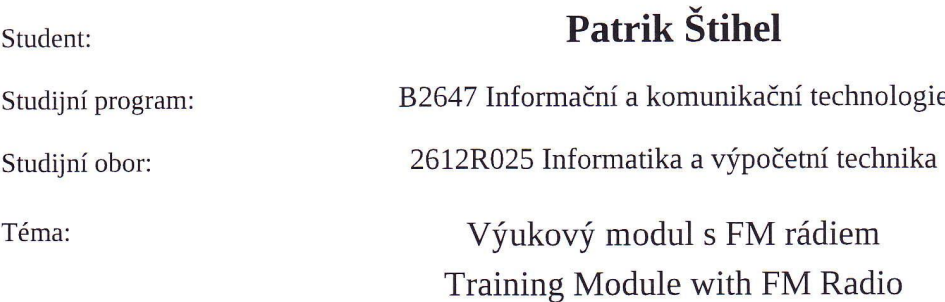

#### Zásady pro vypracování:

Navrhněte a realizujte výukový modul pro vývojový KIT využívaný v předmětu Architektury počítačů a paralelních systémů. Modul bude obsahovat digitálně řízený obvod FM rádia. Tento obvod bude připojen na řídící sběrnici a jeho výstup bude napojen na reproduktor, případně na sluchátka.

1. Stručně popište AVR KIT používaný při výuce předmětu Architektury počítačů a paralelních systémů. 2. Vyberte vhodný integrovaný obvod, který bude realizovat FM rádio, modul rádia by měl obsahovat i možnost příjmu údajů ze systému RDS.

3. Navrhněte obvodové schéma a plošný spoj, tak aby byl obvod kompatibilní s AVR KITem.

4. Ve vývojovém prostředí AVR Studio vytvořte komunikační rutiny pro obsluhu modulu rádia.

5. Vytvořte testovací program pro kontrolu správné funkce modulu.

6. Sepište návody do cvičení popisující práci s vyvinutým modulem.

Seznam doporučené odborné literatury:

[1] Návody cvičení předmětu Architektury počítačů a paralelních systémů. Dostupné na WWW <http://poli.cs.vsb.cz/edu/apps/lab/apps-cvic.pdf>

[2] Dokumentace procesoru ATMEGA32 <http://www.atmel.com/devices/atmega32.aspx>

Formální náležitosti a rozsah bakalářské práce stanoví pokyny pro vypracování zveřejněné na webových stránkách fakulty.

Ing. David Seidl, Ph.D. Vedoucí bakalářské práce:

Datum zadání: 01.09.2013 07.05.2014 Datum odevzdání:

ille arch

doc. Dr. Ing. Eduard Sojka vedoucí katedry

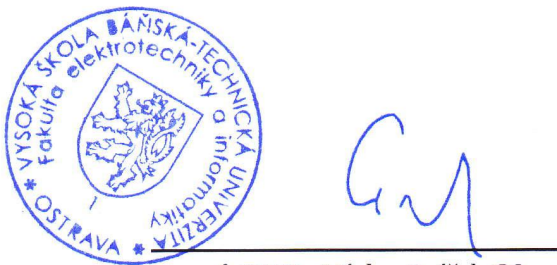

prof. RNDr. Václav Snášel, CSc. děkan fakulty

Souhlasím se zveřejněním této bakalářské práce dle požadavků čl. 26, odst. 9 Studijního a zkušebního řádu pro studium v bakalářských programech VŠB-TU Ostrava.

V Ostravě 5. května 2014

Prikel

Prohlašuji, že jsem tuto bakalářskou práci vypracoval samostatně. Uvedl jsem všechny literární prameny a publikace, ze kterých jsem čerpal.

V Ostravě 5. května 2014

Filed

Rád bych touto formou poděkoval panu doktoru Davidu Seidlovi za vedení mé bakalářské práce.

#### **Abstrakt**

Cílem této práce je návrh a výroba výukového modulu, který umožnuje příjem rádia. Tento modul bude využíván v hodinách předmětu Architektura počítačů a paralelních systémů. Součástí práce je také vytvořit komunikační rutiny pro ovládání modulu a sepsat návody do cvičení pro studenty.

**Klíčová slova:** Rádio, FM, RDS, Výukový modul

#### **Abstract**

Purpose of this thesis is to design and create training module which allows to receive radio. This module will be used in Computer and parallel system architecture classes. This thesis includes implementation of communication routines for module control and create seminar instructions for students.

**Keywords:** Radio, FM, RDS, Training module

# **Seznam použitých zkratek a symbolů**

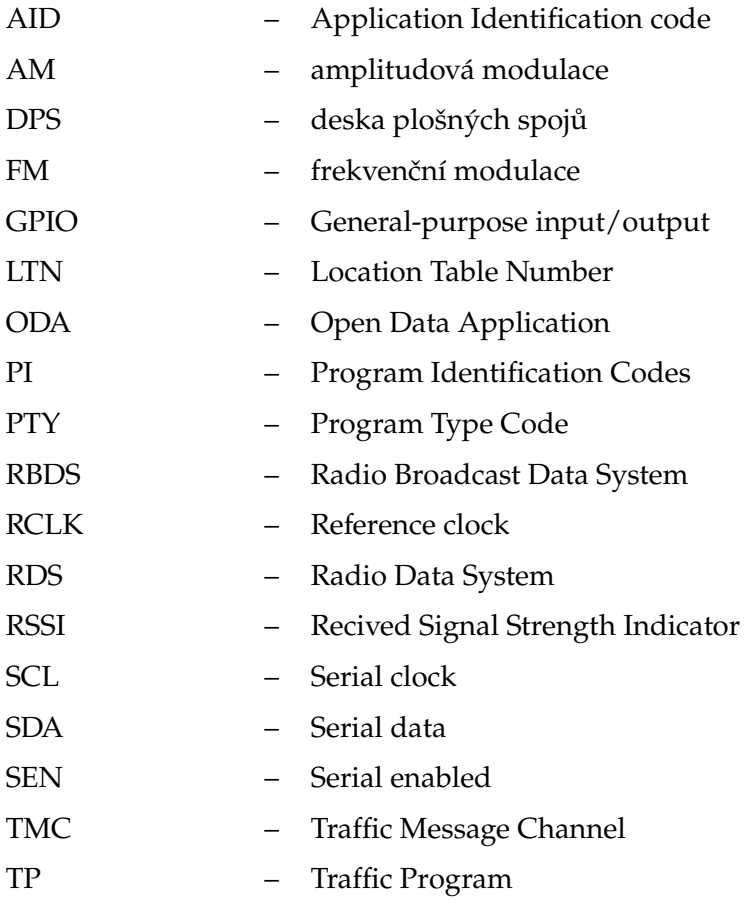

# **Obsah**

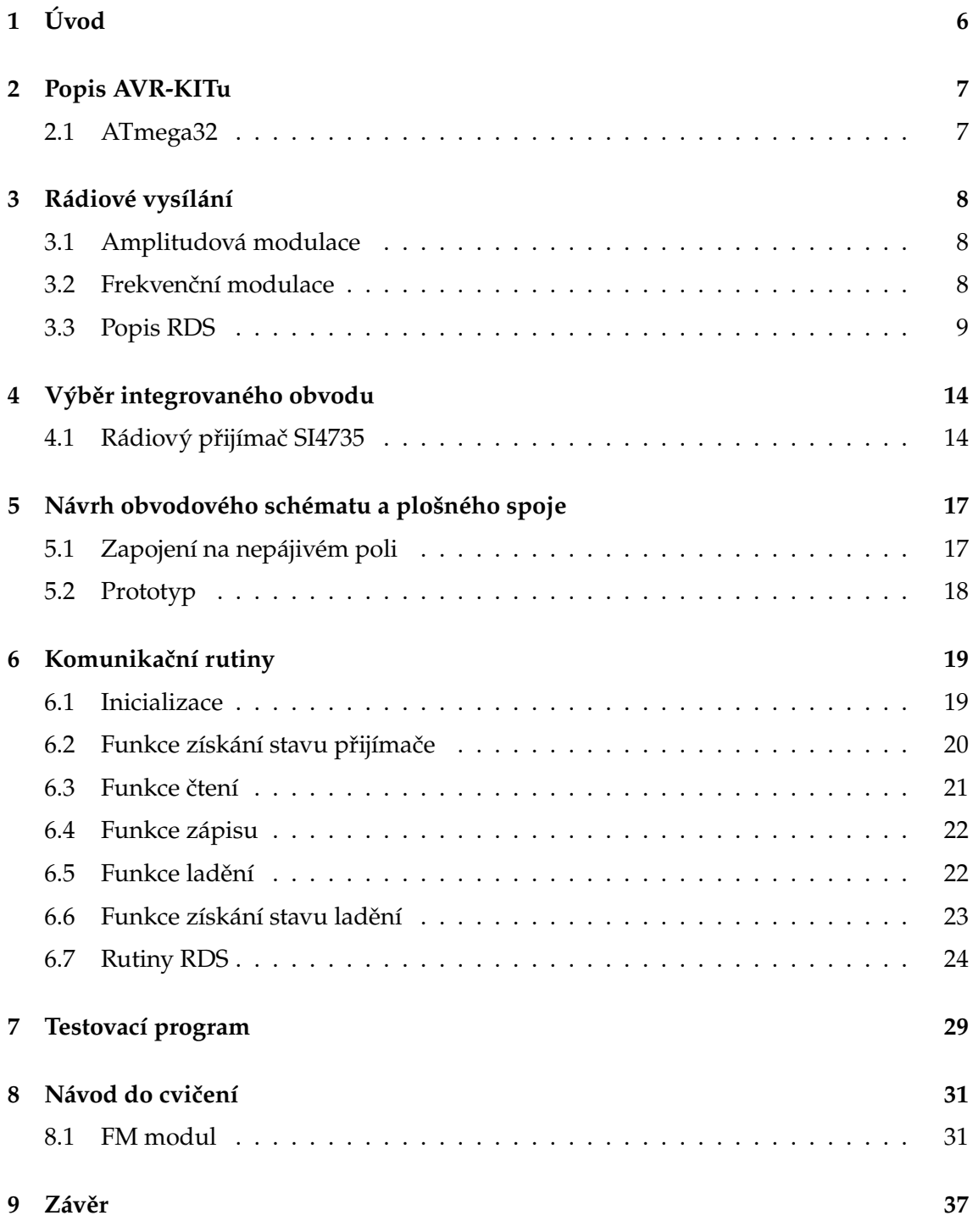

**1**

#### **[10 Literatura](#page-43-0) 38**

**2**

# **Seznam tabulek**

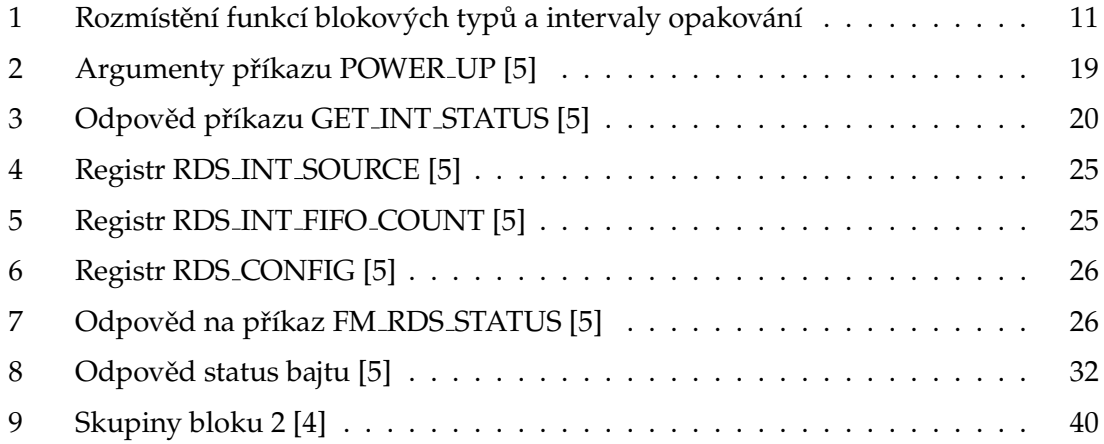

# **Seznam obrázků**

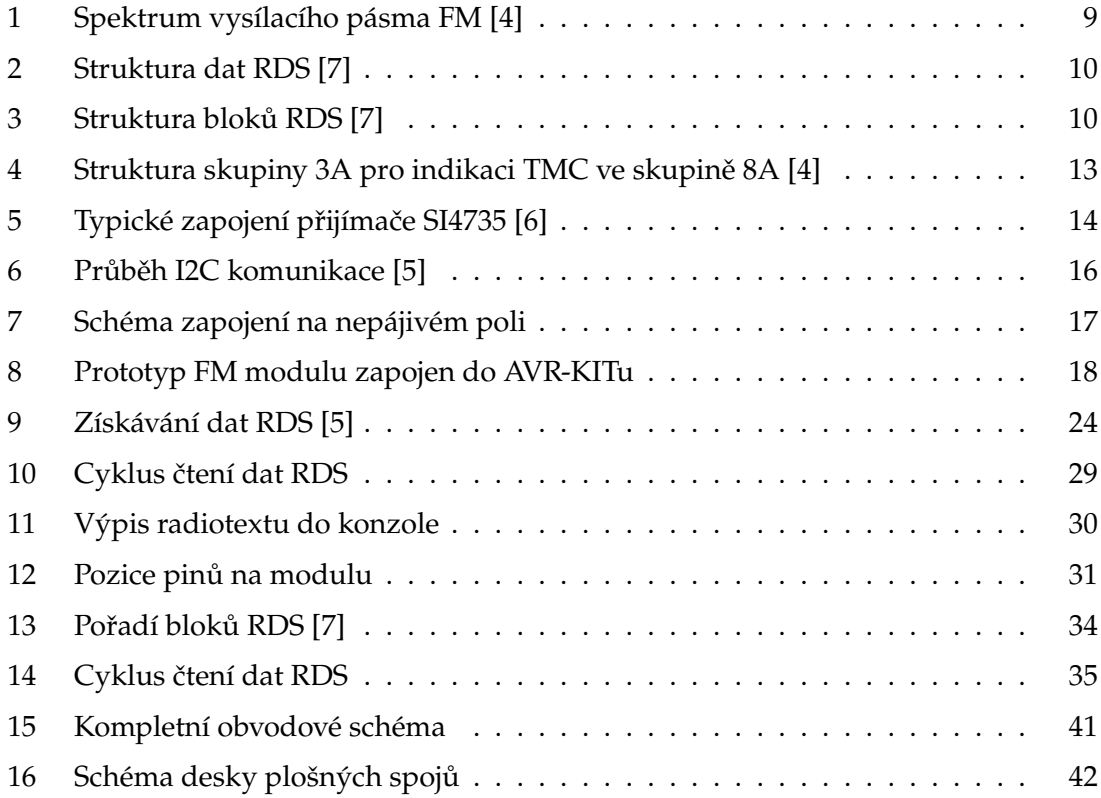

# **Seznam výpisů zdrojového kódu**

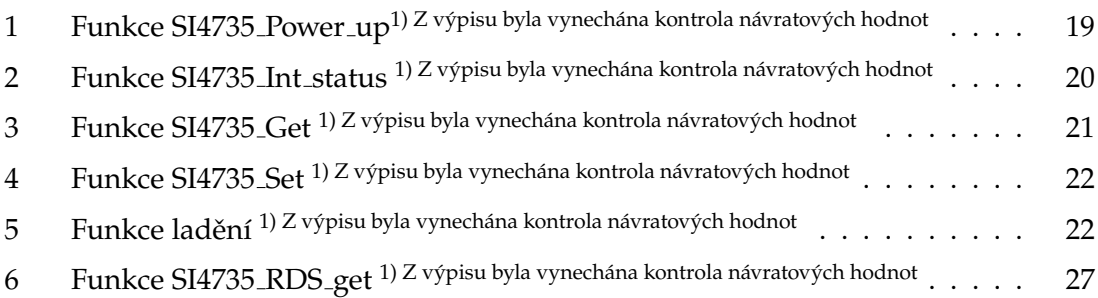

# <span id="page-11-0"></span>**1 Úvod**

Cílem této práce je navrhnout a vytvořit výukový modul pro vývojový KIT využívaný v předmětu Architektura počítačů a paralelních systémů. Modul měl obsahovat digitálně řízený obvod FM rádia. Dále vytvořit komunikační rutiny pro obsluhu modulu. Součástí bakalářské práce je také vytvořit návody do cvičení. Hlavním cílem je umožnit studentům osvojit si ovládání periferního zařízení. Tato práce vyžadovala znalosti z oblastí elektroniky, programování a telekomunikace.

#### <span id="page-12-0"></span>**2 Popis AVR-KITu**

Výukový AVR-KIT se používá v předmětu Architektura počítačů a paralelních systémů. AVR-KIT je deska plošných spojů, která je osazena procesorem ATmega32 a 2 paticemi ZIF, každá připojena na jeden port procesoru. Dále 2 LED a 4 tlačítka, připojeny na port D procesoru. Nakonec tlačítko reset, které je připojeno na pin RESET. Na desce jsou umístěny pomocné obvody sloužící k programování procesoru a komunikaci s PC. AVR-KIT je napájen 5V pomocí USB konektoru.[\[1\]](#page-43-5)

#### <span id="page-12-1"></span>**2.1 ATmega32**

Kompletní dokumentace k procesoru je ke stažení na stránkách výrobce [\[3\]](#page-43-6). Napájecí napětí procesoru je 2,7-5,5V. Vyrábí se v pouzdrech PDIP a TQFP/MLF. ATmega32 obsahuje 32kB programové paměti typu flash, 1024B paměti EEPROM, 2kB datové paměti SRAM. Zdrojem hodinového signálu je jako výchozí nastaven vnitřní RC oscilátor 1MHz. Dalšími možnostmi je přivést vnější hodinový signál, připojit vnější krystal, vnější keramický rezonátor, vnější RC oscilátor nebo změnit nastavení vnitřního RC oscilátoru. ATmega32 obsahuje 4 vstupně výstupní porty, které obsahují navíc alternativní funkce:

- Port A-slouží jako A/D převodník.
- Port B-SPI komunikace, analogový komparátor, čítač/časovač
- Port C-I2C komunikace, JTAG, oscilátor/časovač
- Port D-USART, zdroj vnějšího přerušení, čítač/časovač

### <span id="page-13-0"></span>**3 Rádiové vysílání**

Rádiové vysílání se přenáší jako elektromagnetické vlnění. Pro přenos se zvukový signál namoduluje na nosnou vlnu. Nosná vlna má obvykle mnohem vyšší frekvenci než modulační signál.

#### <span id="page-13-1"></span>**3.1 Amplitudová modulace**

Je to modulační technika používána pro přenos informací na nosné vlně rádiového signálu. Princip modulace je změna amplitudy nosné vlny úměrně vstupnímu signálu. Vysílání AM rádia je nejčastěji na středních vlnách.

#### <span id="page-13-2"></span>**3.2 Frekvenční modulace**

Frekvenční modulace je typ, modulace při které se mění frekvence nosné vlny v závislosti na vstupním signálu.

#### <span id="page-14-0"></span>**3.3 Popis RDS**

RDS je doprovodný signál k vysílání FM. Protože je to pouze doprovodný signál, nesmí nikdy narušit hlavní audio signál. Proto je RDS rozšifrovatelné pouze při silném signálu.

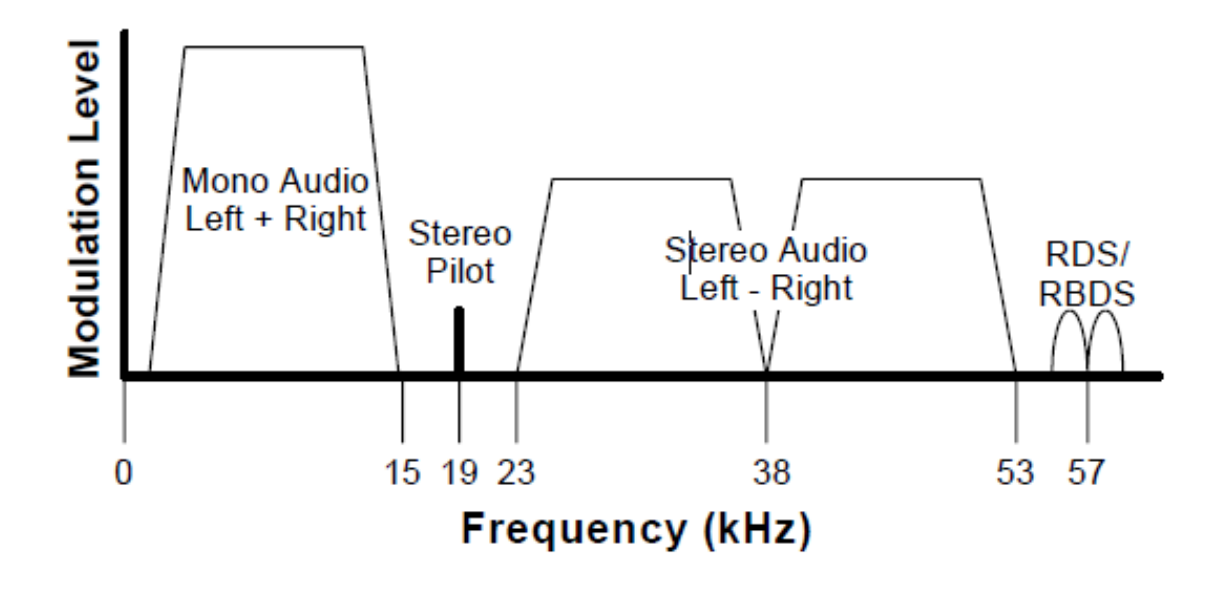

<span id="page-14-1"></span>Obrázek 1: Spektrum vysílacího pásma FM [\[4\]](#page-43-2)

Na obrázku [1](#page-14-1) je vidět, že nejnižší frekvenci a nejsilnější signál má vysílání mono audio. To znamená, že přijímač bude nejdříve přehrávat mono, dokud nebude FM signál dostatečně silný pro demodulaci signálu stereo. RDS má nejužší šířku pásma, proto je signál RDS pro přijímač nejtěžší pro dekódování, pokud je signál slabý.

RDS v Evropě a RBDS v severní Americe jsou identické na fyzické vrstvě a velmi podobné na datové a prezentační vrstvě.

**3.3.0.1 Struktura dat RDS** Na obrázku [2](#page-15-0) je vidět, že RDS je přenášeno ve formě 4 datových bloků, každý má 26 bitů obsahu a informace k opravě chyb. Tyto 4 bloky jsou označeny jako skupina. Informace týkající se toho, jaké data skupina obsahuje jsou uloženy v samotných blocích.

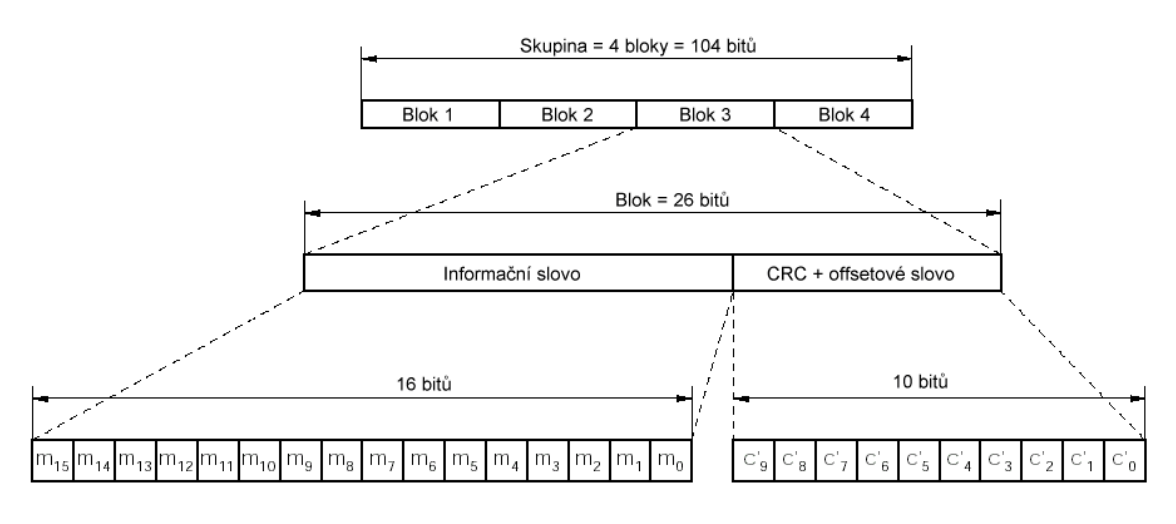

<span id="page-15-0"></span>Obrázek 2: Struktura dat RDS [\[7\]](#page-43-3)

Existuje 32 možných typů skupin od běžných až po nouzové. Tabulka je obsažena v příloz[e9.](#page-45-0) Na obrázku [3](#page-15-1) je vidět strukturu bloků RDS. Informace zakódované v každé RDS skupině má společnou pevně danou strukturu a to podle typu skupiny. Struktura udává formát dat a interval opakování.

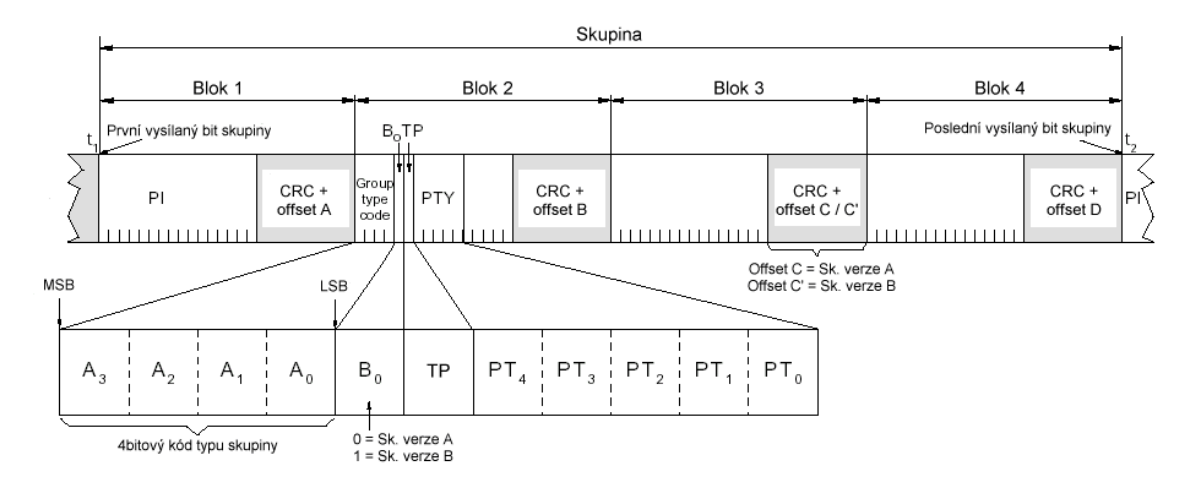

<span id="page-15-1"></span>Obrázek 3: Struktura bloků RDS [\[7\]](#page-43-3)

Popis bloků:

- **Blok 1:** První blok každé RDS skupiny obsahuje 16bitový PI kód. Je to identifikační číslo jedinečné pro danou rozhlasovou stanici. PI kód rozhlasové stanice na různých vysílačích je vždy identický.Tato informace spolu se seznamem alternativních vysílacích frekvencí ve skupině 0A, může být použita pro automatické přelaďování.
- **Blok 2:** Druhý blok obsahuje kód typu skupiny, kód verze, TP, PTY a 5 nezařazených bitů.

Kód typu skupiny obsahuje 4 bity a určuje, kterou skupinu datové bloky obsahují. Skupiny RDS jsou označeny čísly 0-15 a písmenem A nebo B, proto má každá skupina dvě verze.

Kód verze označuje, jestli je RDS skupina typu A nebo B.

TP poskytuje příznak, zda stanice bude vysílat informace o dopravě.

**Blok 3,4:** Obsah je různý v závislosti na typu skupiny a kódu verze. Například: Název programu, Radiotext a informace o alternativní frekvenci.

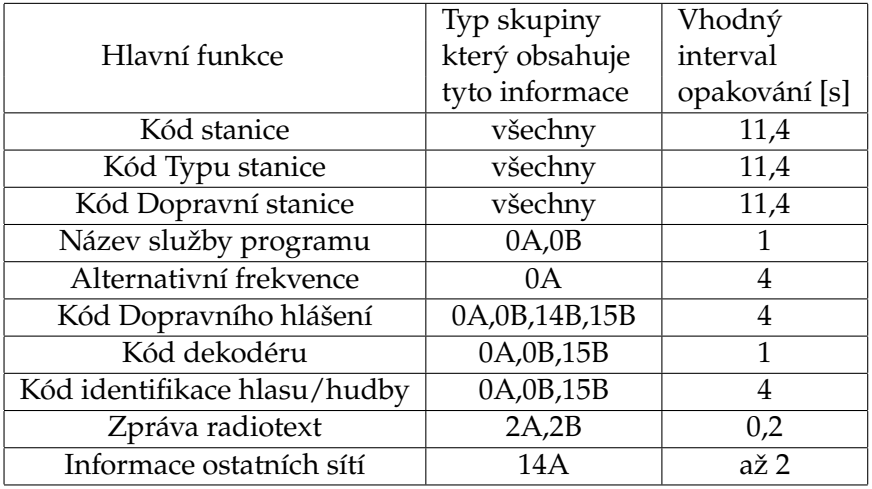

<span id="page-16-0"></span>Tabulka 1: Rozmístění funkcí blokových typů a intervaly opakování

Tabulka seznamu typů skupin a jejich popis je v příloze.

**3.3.0.2 Alternativní frekvence** Je to funkce, která dovoluje přijímačům přepínat mezi dvěmi nebo více frekvencemi stejného vysílání s nejlepším příjmem. Pokud má stanice alternativní frekvence, budou udány v bloku C skupiny typu 0A. Existují 2 různé formáty pro indikaci alternativních frekvencí. Metoda A, která má limit do 25 alternativních frekvencí. Metoda B je využita v situaci, kde není možné se omezit jen na 25 frekvencí. Jelikož funkce alternativní frekvence potřebuje, aby stanice byly relativně blízko, je tato funkce běžnější v Evropě.

**3.3.0.3 Kanál dopravních zpráv (TMC) a ODA** RDS je schopno sdělit víc než identifikaci stanice, název skladby a aktuální čas. Kromě těchto základních informací je RDS schopno přenášet komplexní informace, jako je stav dopravy a jiné datové proudy. Skupina 3A je klíčová k pochopení, jaké informace jsou odesílány v nespecifických skupinových typech. Skupina 3A obsahuje identifikační kód aplikace (AID) v bloku D. Tento kód indikuje obsah skupiny popsané kódem typu skupiny, nalezených v posledních 5 bitech bloku B.

Na obrázku [4](#page-18-0) je vidět skupinu 3A s indikací přítomnosti TMC ve skupině 8A. Když skupina 3A indikuje přítomnost TMC, pak AID kód bude 0xCD46 a kód typu skupiny, indikující která skupina obsahuje RDS informace bude typicky 8A. Je ale dovoleno pro vysílací stanici použít jakoukoliv ODA skupinu. Blok C typu skupiny 3A je různý v závislosti na tom, jakou ODA aplikaci popisuje. Když popisuje TMC aplikaci, nabývá různých významů. Definice těchto bitů je nejdříve určena bity nejvyšší váhy, které se nazývají kód varianty. Pokud je kód varianty nula, pak je zbytek bitů definován jako číslo umístění tabulky (LTN, 6 bitů), indikátor alternativní frekvence (AFI, 1 bit), zpráva geografického měřítka (MGS, 4 bity) a mód přenosu (M, 1 bit). Plné vysvětlení těchto bitů je v normě ISO 14819-1.

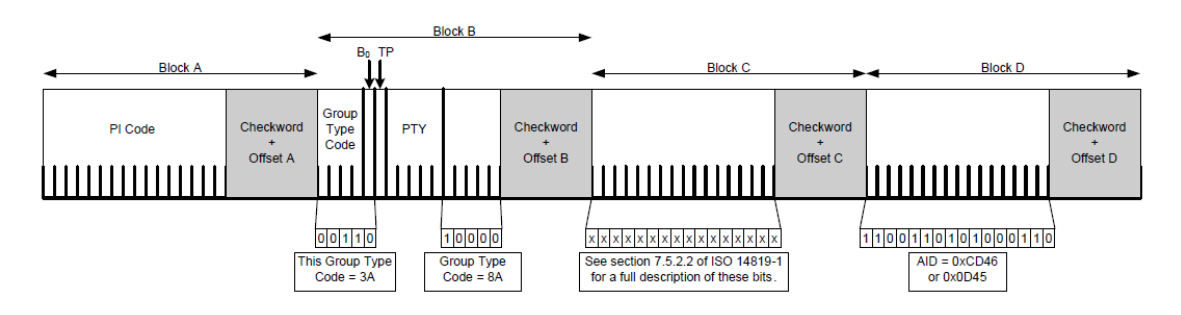

<span id="page-18-0"></span>Obrázek 4: Struktura skupiny 3A pro indikaci TMC ve skupině 8A [\[4\]](#page-43-2)

Zdali je TMC informace zašifrovaná je udáno LTN bitem. Pokud je LTN bit nula, pak jsou data zašifrována. Jinak je LTN v kombinaci s kódem země, rozšířeným kódem země a kódem umístění ukazatelem, kterou tabulku umístění použít. Hodnoty LTN pro každou zemi jsou popsány v normě ISO 14819-3.

#### <span id="page-19-0"></span>**4 Výběr integrovaného obvodu**

Integrovaný obvod musel mít možnost příjmu FM. Dále musel obsahovat možnost digitálního řízení a musel obsahovat možnost příjmu údajů ze systému RDS.

Rádiový přijímač SI4735 byl zvolen, protože splňoval všechny požadavky a byl dostupnější než jiné typy.

Z ostatních přijímačů splňoval požadované parametry i např. AR1010, ten ale nebyl dostupný a měl pouze variantu pouzdra QFN která nebyla vhodná z důvodu obtížnosti pájení.

#### <span id="page-19-1"></span>**4.1 Rádiový přijímač SI4735**

Rádiový přijímač řady SI4735 obsahuje funkce příjmu rádiových vysílání AM, FM. Dále příjem RDS, funkce vyhledávání stanic, digitální a analogový zvukový výstup, 2 nebo 3 vodičové řídící rozhraní. Na obrázku [5](#page-19-2) je vidět typické zapojení přijímače SI4735.

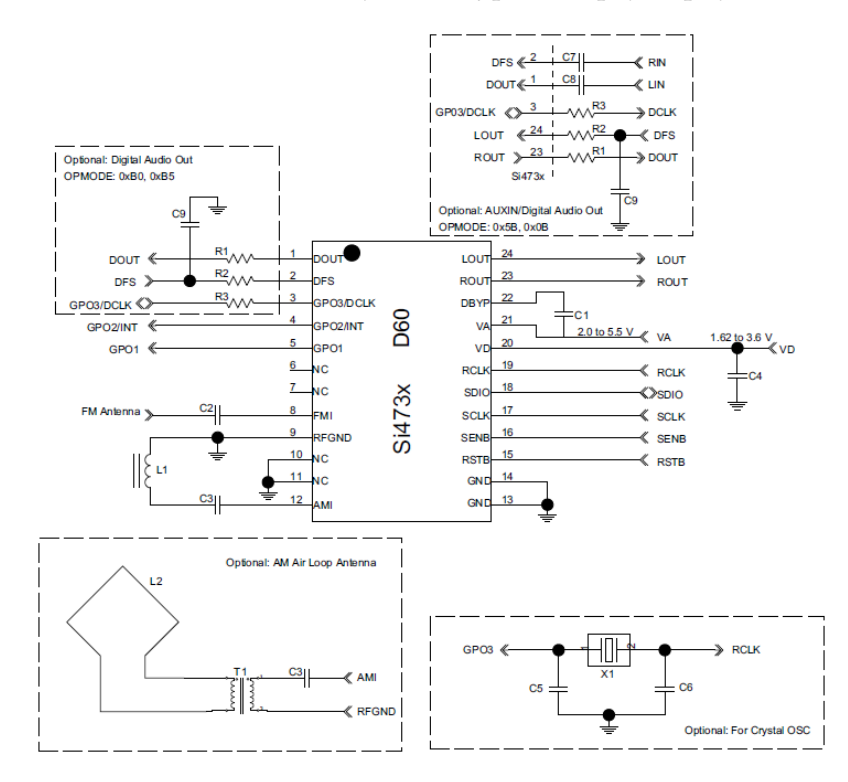

<span id="page-19-2"></span>Obrázek 5: Typické zapojení přijímače SI4735 [\[6\]](#page-43-4)

Napájení analogové části je 2,7-5,5V, napájení digitální části je ale 1,62-3,6V. AVR-KIT pracuje na napětí 5V, z tohoto důvodu musel být vyřešen problém převodu napěťových úrovní.

Hodinový signál je zajištěn vnitřním oscilátorem, kde je zapotřebí připojení externího krystalu, nebo přivedením externího referenčního signálu.

Přijímač obsahuje GPO výstupy, které můžou být nastaveny do stavů log 0, log 1 a stavu vysoké impedance. GPO výstupy dále obsahují speciální funkce např. GPO2 může poskytovat přerušení a GPO3 slouží pro připojení externího krystalu.

SI4735 obsahuje RDS/RBDS procesor, kde je řešeno dekódování, synchronizace, detekce chyb a oprava chyb. Přijímač obsahuje buffer RDS FIFO, kam se ukládají přijaté RDS skupiny. Příjímač poskytuje nastavitelný příznak přerušení v případech získání RDS synchronizace, ztráty synchronizace a dosažení hranice FIFO.

Funkce vyhledávání vhodných kanálů je implementována na čipu. Přijímač dovoluje nastavit frekvenční rozsah pro funkci vyhledávání kanálů a chování v případě dosažení této hranice. Toto vyhledávání se řídí podle RSSI, kde tato hodnota může být také vyžádána.

#### **4.1.1 Komunikace**

Rádio přijímač SI4735 obsahuje 3 možnosti komunikace:

- 2-vodičové řídící rozhraní (I2C) (výchozí)
- 3-vodičové řídící rozhraní
- SPI komunikace

Typ komunikace je zvolen stavem pinů GPO1 a GPO2 při náběžné hraně RST.

**4.1.1.1 I2C komunikace** Průběh komunikace je zobrazen na obrázku [6.](#page-21-0)Adresa zařízení je nastavena stavem pinu  $\overline{SEN}$ . I2C používá pro komunikaci piny SDA a SCL.

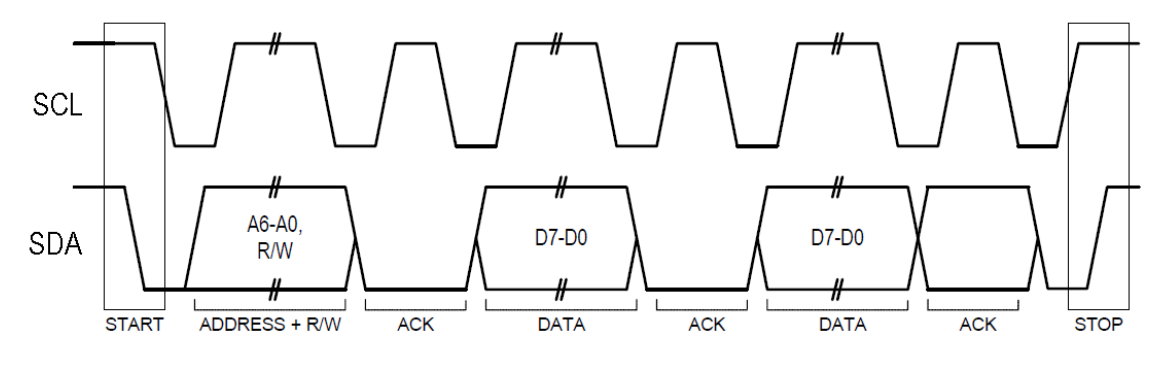

<span id="page-21-0"></span>Obrázek 6: Průběh I2C komunikace [\[5\]](#page-43-1)

Po inicializaci I2C procesor odešle řídící slovo na pinu SDA. Kontrolní slovo obsahuje adresu zařízení následované příznakem čtení nebo zápisu. Dále odešle bajt příkazu, po kterém může následovat odeslání několika argumentů. Jako argument mohou být odeslány např. adresy registrů. Jakmile jsou všechna data přenesena, procesor komunikaci ukončí.

**4.1.1.2 3-vodičové řídící rozhraní** Pro komunikaci se využívájí piny SDA, SCL a  $\overline{SEN}$ . Po inicializaci komunikace následuje odeslání 9 bitového kontrolního slova na pinu SDA. Kontrolní slovo obsahuje 3 bity adresy zařízení, bit příznaku zápisu nebo čtení, čtvrtý bit adresy zařízení a 4 bity adresy registru. V případě zápisu následuje odeslání 16bitového slova. V případě čtení přijímač odešle 16bitové slovo.

**4.1.1.3 SPI komunikace** SPI využívá pro komunikaci piny SDA, SCL a  $\overline{SEN}$ . Procesor může zvolit příjem dat buďto z SDA nebo GPO1 pinu.Po inicializaci procesor odešle 8bitové kontrolní slovo na SDA pinu. Kontrolní slovo má v případě SPI jednu z 5 hodnot, viz. dokumentace SI4735. V případě zápisu procesor musí odeslat kontrolní slovo a 8 datových bajtů na SDA. V případě čtení procesor musí odeslat kontrolní slovo a číst 1 nebo 16 bajtů.

## <span id="page-22-0"></span>**5 Návrh obvodového schématu a plošného spoje**

#### <span id="page-22-1"></span>**5.1 Zapojení na nepájivém poli**

SI4735 byl nejdříve zapojen do nepájivého pole. Zapojení v této situaci obsahovalo pouze nezbytné součástky pro základní funkci. Obvod byl napájen napětím 3,3V, tedy nebylo zapotřebí stabilizátoru ani převodníku logických úrovní.

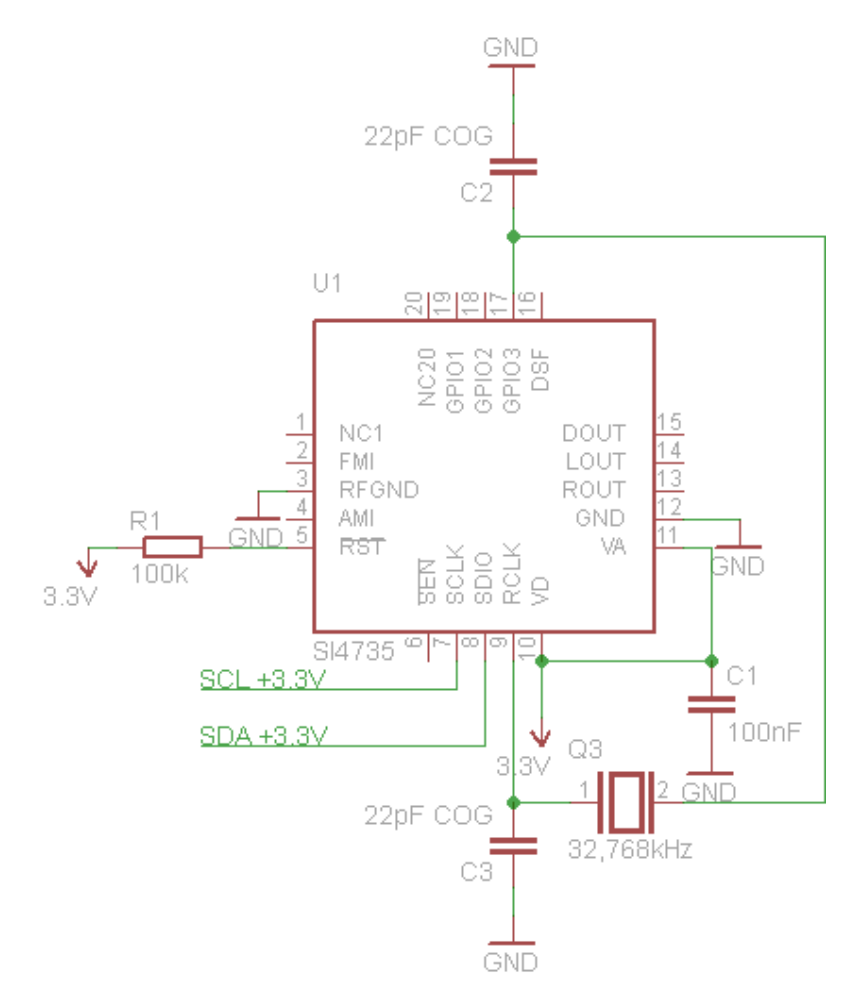

<span id="page-22-2"></span>Obrázek 7: Schéma zapojení na nepájivém poli

Na obrázku [7](#page-22-2) je vidět zapojení přijímače SI4735 v zapojení s minimálním počtem součástek. Pro funkci přijímače je potřebný hodinový signál, ten byl zajištěn připojením krystalu 32,768kH mezi vývody RCLK a GPIO3, který je nezbytný pro funkci vnitřního oscilátoru. Dále napájecí napětí 3,3V přivedené na vývody VD a VA s vyvažovacím kondenzátorem 100nF, uzemnění vývodů RFGND a GND. Na vývod  $\overline{RST}$  je přes pull-up rezistor 100kΩ přivedeno napětí 3,3V. Obvod komunikoval s procesorem ATMega16. V tomto stavu byla vytvořena a testována I2C komunikace s obvodem SI4735.

#### <span id="page-23-0"></span>**5.2 Prototyp**

Prototyp modulu rádia už je vyroben jako DPS a obsahuje oproti minimalistickému zapojení stabilizátor napětí na 3,3V a zesilovač. Protože přijímač pracuje na log. úrovni 3,3V a AVR-KIT na 5V, byl přidán převodník logických úrovní. Jako stabilizátor byl zvolen LE33CZ. Reproduktor byl zvolen K 23 PC. Jako zesilovač byl použit TDA2822M a byl zapojen v konfiguraci stereo. Stereo signál byl vyveden do jack konektoru 3,5mm. Do reproduktoru byl přiveden pravý audio výstup. Součástí desky je také obvod expandéru který ale nebyl součásí této práce.

Schéma zapojení je v příloze [15.](#page-46-0) V tomto stavu byly otestovány veškeré funkce při připojení modulu do AVR-KITu.

<span id="page-23-1"></span>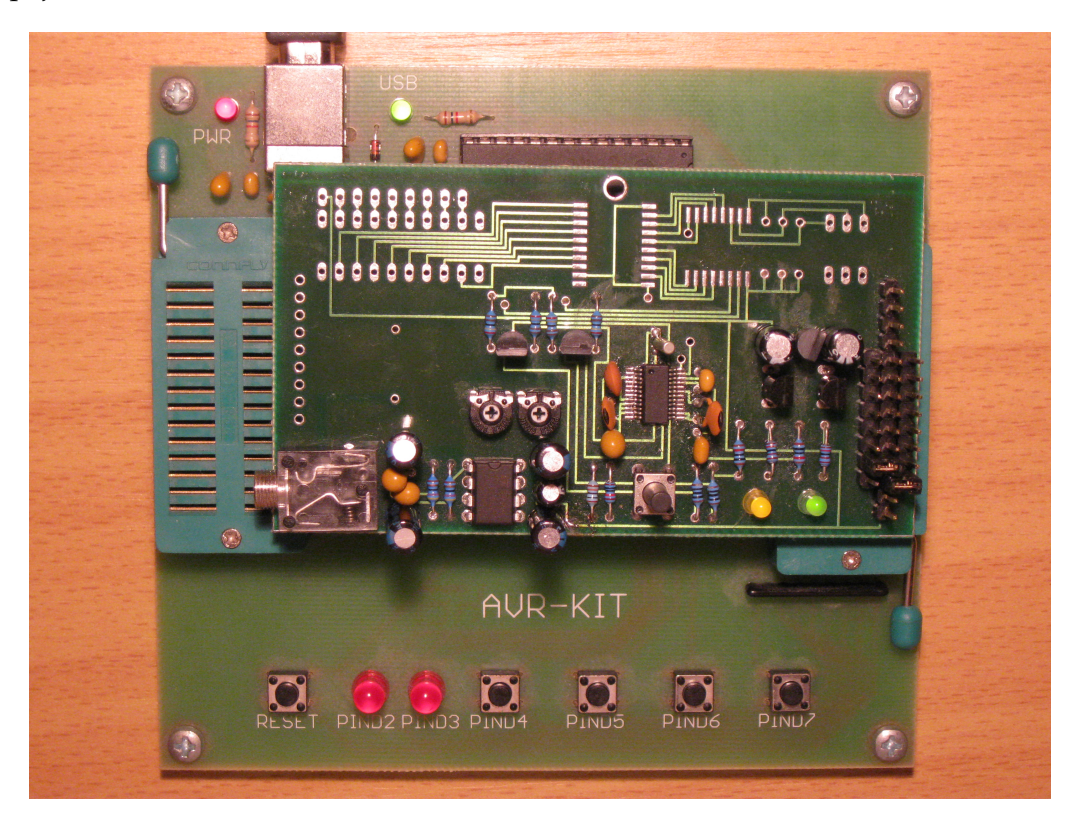

Obrázek 8: Prototyp FM modulu zapojen do AVR-KITu

#### <span id="page-24-0"></span>**6 Komunikační rutiny**

#### <span id="page-24-1"></span>**6.1 Inicializace**

Po přivedení napětí je přijímač ve stavu PowerDown a v tomto stavu reaguje pouze příkaz PowerUp. Po inicializaci AVR-KITu a I2C sběrnice může být zavolána funkce SI4735 Power up() který používá příkaz POWER UP pro nastartování přijímače. V tomto stavu rádiový modul reaguje již na všechny příkazy.

| Bit              | D7           | D6      | D5          | D4            | D3 |           |  |
|------------------|--------------|---------|-------------|---------------|----|-----------|--|
| CMD              |              |         |             |               |    |           |  |
| ARG <sub>1</sub> | <b>TSIEN</b> | GPO2OEN | PATCH       | <b>XOSCEN</b> |    | FUNC[3:0] |  |
| ARG 2            |              |         | OPMODE[7:0] |               |    |           |  |

<span id="page-24-2"></span>Tabulka 2: Argumenty příkazu POWER UP [\[5\]](#page-43-1)

Prvním argumentem se určí, zda se má povolit přerušení CTS, GPO2. Dále jestli má přijímač využívat vnitřního krystalového oscilátoru nebo využít vnějšího RCLK signálu. Nakonec jaký typ audio výstupu po přijímači požadujeme.Může se zvolit výstup digitální, analogový nebo oba.

Funkce SI4735 Power up() nejdříve vybudí I2C linku podmínkou start, poté je možné poslat nejdříve adresu zařízení s příznakem write. Následně se odešle samotný příkaz POWER UP se dvěmy argumenty.

```
#define POWER UP 0x01
#define XOSCEN 0x10
#define OPMODE analog 0x05
void SI4735_Power_up()
{
  IC_Start():
  I2C Vystup( adresa W);
  I2C_Vystup( POWER_UP);
  I2C Vystup( XOSCEN);
  I2C<sub>-Vystup</sub>(OPMODE<sub>-analog);</sub>
  I2C Stop();
```

```
}
```
Výpis 1: Funkce SI4735\_Power\_up<sup>1) Z výpisu byla vynechána kontrola návratových hodnot</sup>

V tomto případě je zvolen analogový výstup a krystalový oscilátor. Komunikace se ukončí podmínkou stop.

#### <span id="page-25-0"></span>**6.2 Funkce získání stavu přijímače**

Informace ohledně stavu přerušení přijímače je poskytována na prvním místě odpovědi přijímače na určité příkazy, nebo jej lze vyžádat příkazem GET INT STATUS.

|                              | D6. | $DS \mid$ | D <sub>4</sub> |                                    |  |  |
|------------------------------|-----|-----------|----------------|------------------------------------|--|--|
| $STATUS$ $CTS$ $ERR$ $\perp$ |     |           |                | $ X $ RQSINT   RDSINT $ X $ STCINT |  |  |

<span id="page-25-1"></span>Tabulka 3: Odpověd příkazu GET INT STATUS [\[5\]](#page-43-1)

- Bit CTS: Indikuje zda je přijímač připraven na další příkaz.
- Bit ERR: Indikuje chybu.
- Bit RSQINT: Indikuje, zda je změřena kvalita signálu.
- Bit RDSINT: Indikuje, zda jsou připraveny data RDS.
- Bit STCINT: Indikuje, zda je dokončeno ladění.

```
#define GET INT STATUS 0x14
int Status()
{
   int x;
  I2C Start () ; // write
  I2C Vystup(adresa W);
  I2C_Vystup(GET_INT_STATUS);
  I2C Start () ; // read
  I2C<sub>-</sub>Vystup(adresa<sub>-R)</sub>;
  x=I2C<sub>-</sub>Vstup();
  I2C_NAck();
  I2C<sub>-</sub>Stop();
  return x;
}
```
Výpis 2: Funkce SI4735\_Int\_status <sup>1) Z výpisu byla vynechána kontrola návratových hodnot</sup>

#### <span id="page-26-0"></span>**6.3 Funkce čtení**

<span id="page-26-1"></span>Tato funkce implementuje příkaz GET PROPERTY.

```
#define GET PROPERTY 0x13
int Get(int registr )
{
  char data[4];
  I2C Start () ; // write
  I2C<sub>-</sub>Vystup(adresa<sub>-W);</sub>
  I2C_Vystup(GET_PROPERTY);
  I2C_Vystup(Null_argument);
  I2C_Vystup(registr >> 8);
  I2C_Vystup(registr);
  I2C Start () ; // read
  I2C_Vystup(adresa_R);
  for (int x=0;x<3;x++)
   {
     data[x]=I2C_Vstup();
     I2C Ack();
  }
  data[3]=I2C_Vstup();
  I2C_NAck();
  I2C Stop();
  return (data[2]<<8)|data[3];
}
```
Výpis 3: Funkce SI4735 Get 1) Z výpisu byla vynechána kontrola návratových hodnot

Funkce Get odesílá adresu zařízení s příznakem write, samotným příkazem GET PROPERTY, povinným prázdným parametrem a nakonec horní a spodní bajt požadovaného registru. Přijímač odpovídá status bajtem, povinným prázdným bajtem a horní a spodní hodnotou registru.

#### <span id="page-27-0"></span>**6.4 Funkce zápisu**

<span id="page-27-2"></span>Tato funkce implementuje příkaz SET PROPERTY.

```
#define SET PROPERTY 0x12
void SI4735 Set(int registr , int value)
{
   IC_Start();
   I2C<sub>-</sub>Vystup(adresa<sub>-W);</sub>
   I2C_Vystup(SET_PROPERTY);
   I2C Vystup(Null argument);
   IC_Vystup(registr >> 8);I2C_Vystup(registr);
   I2C_Vystup(value >> 8);
   I2C Vystup(value);
   I2C Stop();
}
```
Výpis 4: Funkce SI4735 Set 1) Z výpisu byla vynechána kontrola návratových hodnot

Funkce Set odesílá adresu zařízení s příznakem write, samotným příkazem SER PROPERTY, povinným prázdným parametrem, horní a spodní bajt zapisovaného registru a horní a spodní bajt hodnoty registru.

#### <span id="page-27-1"></span>**6.5 Funkce ladění**

Tyto funkce implementují příkaz FM SEEK START. Odesílaným argumentem lze určit směr ladění a chování v případě dosažení hranice nastaveného frekvenčního pásma.

```
#define FM SEEK START 0x21
#define SEEKUP 0x08
void SI4735<sub>-Seek-up()</sub>
{
  IC_Start():
  I2C_Vystup(adresa_W);
  I2C_Vystup(FM_SEEK_START);
  I2C Vystup(SEEKUP);
  I2C_Stop();
}
void SI4735_Seek_down()
```

```
{
  IC_Start();
  kontrola|=I2C_Vystup(adresa_W);
  kontrola|=I2C_Vystup(FM_SEEK_START);
  kontrola|=I2C Vystup(Null argument);
  I2C Stop();
}
```
Výpis 5: Funkce ladění 1) Z výpisu byla vynechána kontrola návratových hodnot

Po odeslání adresy s příznakem write a samotným příkazem FM SEEK START, je odeslán bajt s volbou směru ladění a zastavení při dosažení hranice nastaveného frekvenčního pásma.

#### <span id="page-28-0"></span>**6.6 Funkce získání stavu ladění**

Tato funkce implementuje příkaz FM TUNE STATUS. Jediným argumentem se nastavuje, zda se má ukončit ladění a jestli vymazat příznak přerušení indikující dokončení ladění. Touto funkcí je možno zjistit, zda se dokončilo ladění, aktuální frekvence, síla signálu a další parametry.

#### <span id="page-29-0"></span>**6.7 Rutiny RDS**

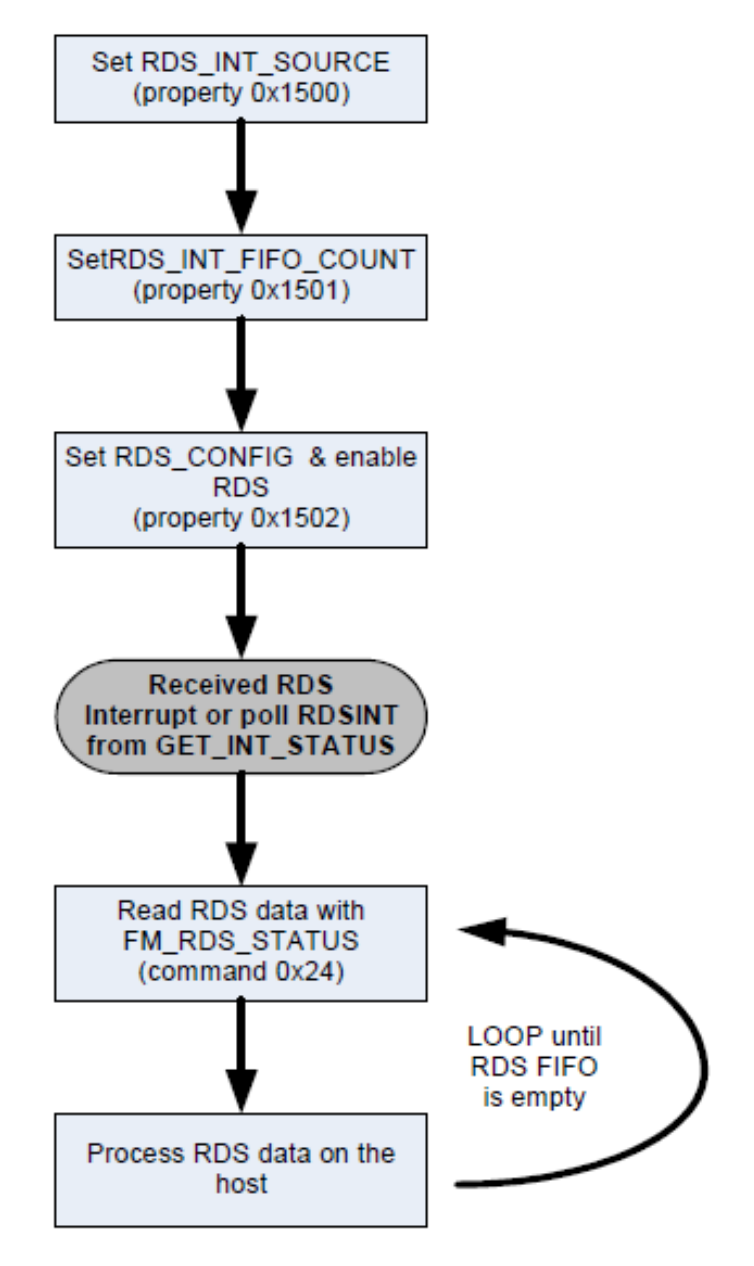

<span id="page-29-1"></span>Obrázek 9: Získávání dat RDS [\[5\]](#page-43-1)

#### **6.7.1 Inicializace RDS**

Po inicializaci AVR-KITu a nastartování přijímače v režimu FM může být provedena inicializace RDS. K inicializaci slouží následující 3 registry.

#### **6.7.1.1 Registr RDS INT SOURCE** Registrem se nastavuje přerušení spojené s RDS.

|      | D15   D14   D13   D12   D11   D10   D9   D8   D7   D6 |  |  |  |  | D5                       | D4                              | D3 | D <sub>2</sub>                                     |              | D <sub>0</sub> |
|------|-------------------------------------------------------|--|--|--|--|--------------------------|---------------------------------|----|----------------------------------------------------|--------------|----------------|
| Name |                                                       |  |  |  |  | RDSNEW-<br><b>BLOCKB</b> | <b>RDSNEW-</b><br><b>BLOCKA</b> |    | RDSSYNC-RDSSYN-RDSREC <sup>V</sup><br><b>FOUND</b> | <b>CLOST</b> |                |

<span id="page-30-0"></span>Tabulka 4: Registr RDS INT SOURCE [\[5\]](#page-43-1)

- Bit RDSNEWBLOCKB: Pokud je bit nastaven, vytváří přerušení, když jsou data bloku B nalezeny nebo změněny.
- Bit RDSNEWBLOCKA: Pokud je bit nastaven, vytváří přerušení, když jsou data bloku A nalezeny nebo změněny.
- Bit RDSSYNCFOUND: Pokud je bit nastaven, vytváří přerušení, RDSINT když získá synchronizaci RDS.
- Bit RDSSYNCLOST: Pokud je bit nastaven, vytváří přerušení, RDSINT když ztratí synchronizaci RDS.
- Bit RDSRECV: Pokud je bit nastaven, vytváří přerušení RDSINT když má RDS FIFO vstupů odpovídající hodnotě alespoň RDS INT FIFO COUNT.

**6.7.1.2 Registr RDS INT FIFO COUNT** Registrem se nastavuje minimální počet RDS skupin uložených v RDS FIFO předtím než je nastaven RDSRECV. Maximální počet RDS skupin je 25.

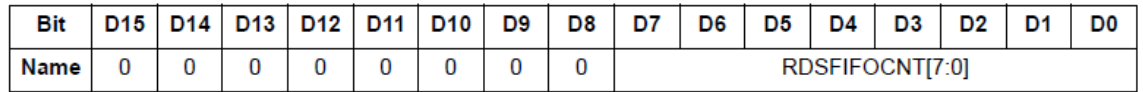

<span id="page-30-1"></span>Tabulka 5: Registr RDS INT FIFO COUNT [\[5\]](#page-43-1)

• Bit RDSFIFOCNT: Minimální počet RDS skupin uložených v RDS FIFO předtím, než je nastaven RDSRECV.

**6.7.1.3 Registr RDS CONFIG** Registrem se nastavuje práh chybovosti a povoluje zpracování RDS. Po přijetí RDS skupiny všechny blokové chyby musí být menší nebo rovno nastaveným hodnotám.

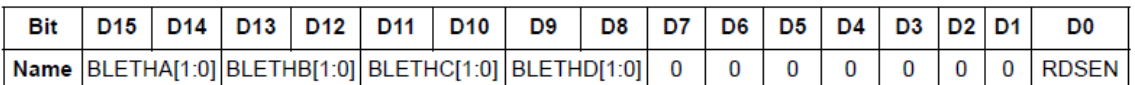

<span id="page-31-0"></span>Tabulka 6: Registr RDS CONFIG [\[5\]](#page-43-1)

- Bity BLETH(A-D) nastavují práh chybovosti.
- Bit RDSEN povoluje zpracování RDS.

Data se z přijímače získávájí příkazem FM RDS STATUS. Funkce SI4735 RDS get() implementuje tento příkaz. Jediný argument tohoto příkazu určuje, zda se mají číst nejstarší nebo nejnovější data, dále možnost vymazat přijímací buffer RDS FIFO a nakonec možnost vymazání příznaku přerušení RDSINT. Přijímač na tento příkaz odpovídá status bajtem a dalšími 12 bajty.

| Bit                       | D7 | D <sub>6</sub> | D <sub>5</sub>      | D4                  | D <sub>3</sub>      | D <sub>2</sub>      | D <sub>1</sub>     | D <sub>0</sub> |
|---------------------------|----|----------------|---------------------|---------------------|---------------------|---------------------|--------------------|----------------|
| <b>STATUS CTS</b>         |    | <b>ERR</b>     | x                   | x                   | <b>RSQINT</b>       | <b>RDSINT</b>       | x                  | <b>STCINT</b>  |
| <b>RESP1</b>              | x  | x              | <b>RDSNEWBLOCKB</b> | <b>RDSNEWBLOCKA</b> | x                   | <b>RDSSYNCFOUND</b> | <b>RDSSYNCLOST</b> | <b>RDSRECV</b> |
| RESP <sub>2</sub>         | x  | x              | x                   | x                   | x                   | <b>GRPLOST</b>      | x                  | <b>RDSSYNC</b> |
| <b>RESP3</b>              |    |                |                     |                     | RDSFIFOUSED[7:0]    |                     |                    |                |
| <b>RESP4</b>              |    |                |                     |                     | BLOCKA[15:8]        |                     |                    |                |
| <b>RESP5</b>              |    |                |                     |                     | BLOCKA[7:0]         |                     |                    |                |
| <b>RESP6</b>              |    |                |                     |                     | <b>BLOCKB[15:8]</b> |                     |                    |                |
| <b>RESP7</b>              |    |                |                     |                     | BLOCKB[7:0]         |                     |                    |                |
| <b>RESP8</b>              |    |                |                     |                     | BLOCKC[15:8]        |                     |                    |                |
| <b>RESP9</b>              |    |                |                     |                     | BLOCKC[7:0]         |                     |                    |                |
| RESP10                    |    |                |                     |                     | BLOCKD[15:8]        |                     |                    |                |
| RESP11                    |    |                |                     |                     | BLOCKD[7:0]         |                     |                    |                |
| <b>RESP12   BLEA[1:0]</b> |    |                |                     | BLEB[1:0]           |                     | <b>BLEC[1:0]</b>    | <b>BLED[1:0]</b>   |                |

<span id="page-31-1"></span>Tabulka 7: Odpověd na příkaz FM RDS STATUS [\[5\]](#page-43-1)

- V prvním bajtu jsou informace ohledně synchronizace a přijetí RDS dat.
- V druhém je indikace aktiální synchronizace a indikace přetečení bufferu RDS FIFO
- Třetí udává množství RDS skupin zbývajících v bufferu RDS FIFO.
- 4-5 bajt obsahuje RDS blok A.
- 6-7 bajt obsahuje RDS blok B.
- 8-9 bajt obsahuje RDS blok C.
- 10-11 bajt obsahuje RDS blok D.
- Poslední bajt informuje o stavu přijatých bloků, zda v nich nastala chyba a jestli byla opravena.

Funkce odesílá příkaz FM RDS STATUS a v argumentu nastavuje informaci o tom, že chce smazat příznak přerušení. V přijímaných datech ukládá horní a dolní část bloku 2. Poté uloží bloky 3 a 4. Nakonec uloží poslední bajt, který nese informace o chybách v blocích a ukončí komunikaci. Následně ponechá horní 4 bity bloku 2, která určuje typ skupiny. Pokud se jedná o skupinu 2 a nedošlo k chybám, ponechá poslední 4 bity bloku 2 která určuje pozici znaků. Poté uloží všechny znaky do připraveného pole na jejich pozice dané posledními 4 bity bloku 2. Nakonec zadá příznak, že relevantní data byla zapsána do pole.

```
#define FM RDS STATUS 0x24
#define INTACK 0x01
void SI4735 RDS get()
{
  char data[13];
  int typ;
// write
  IC_Start();
  I2C Vystup(adresa W );
  I2C_Vystup(FM_RDS_STATUS);
  I2C Vystup(INTACK);
// read
  IC_Start();
```

```
I2C_Vystup(adresa_R);
   for (int x=0;x<12;x++)
   {
      data[x]=I2C Vstup();
      I2C Ack();
   }
   data[12]=I2C_Vstup();
   I2C NAck();
   I2C<sub>-Stop()</sub>;
   if (( data[6]>>4)==2 & data[12]==0) // typ skupiny je 2 a zadne chyby
   {
      pointer=(data[7]&0b00001111)∗4;
      for(int x=0;x<4;x++)
      {
         pointer++;
         text [ pointer]=data[8+x];
      }
      RDS povoleni=1;
   }
}
```
Výpis 6: Funkce SI4735 RDS get 1) Z výpisu byla vynechána kontrola návratových hodnot

### <span id="page-34-0"></span>**7 Testovací program**

Pro uložení RDS dat je vytvořeno pole char velikosti 64B. Na obrázku [10](#page-34-1) je zobrazen průběh čtení dat RDS v hlavní smyčce. Po inicializaci AVR-KITu je spuštěna hlavní smyčka.

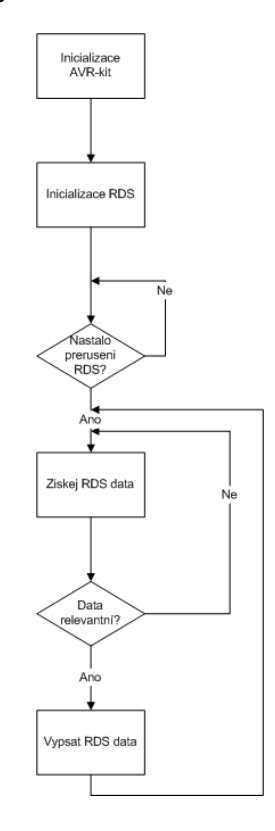

<span id="page-34-1"></span>Obrázek 10: Cyklus čtení dat RDS

Po provedení inicializace RDS se trvale čte stav přijímače funkcí Status. V případě, že stav přijímače obsahuje indikaci, že jsou data RDS připraveny, povolí se jejich čtení v hlavní smyčce. Čtení se provádí příkazem FM RDS STATUS. Tento příkaz je implementován funkcí GET RDS().

Přečtená data jsou ukládána do jejich příslušných pozic v poli. Pokud byly přečteny relevantní data, je pole vypsáno do konzole. Tímto je zajištena aktuálnost RDS dat. Po změně stanice je pole smazáno, zastavena smyčka čtení RDS dat a znovu se čeká na příznak připravenosti dat RDS.

| <b>ROES</b><br>ROES & A<br><b>ROES</b><br>$\mathbf{a}$<br>ADAM<br>ROES<br>&<br>ADAM LEUI<br>ROES &<br><b>ADAM</b><br>LEU LEE =<br>ROES<br>ADAM<br>LEUINE $-$ Ste<br>R.<br>ROES<br>ADAM<br><b>B</b><br>$LEUINE - Stereo$<br>LEUINE - Stereo Hear<br><b>ROES</b><br>ADAM<br>&<br>ROES &<br>LEUINE - Stereo Hearts<br>ADAM<br>ROES &<br>LEVINE - Stereo Hearts<br>ADAM<br>LEUINE - Stereo Hearts<br><b>ROES</b><br>&<br>ADAM<br><b>ROES</b><br>LEUINE - Stereo Hearts<br>8.<br>ADAM<br>ROES &<br>LEVINE - Stereo Hearts<br>ADAM<br><b>GYM</b><br><b>ROES</b><br>LEVINE - Stereo Hearts<br>8.<br>ADAM<br><b>CLAS</b><br>ROES &<br>GYM<br>ADAM<br>LEVINE - Stereo Hearts |
|----------------------------------------------------------------------------------------------------|
| <b>CLASS HEROES</b><br>&<br>ADAM LEVINE - Stereo Hearts<br><b>CLASS HEROES &amp;</b><br>LEUINE - Stereo Hearts<br>ADAM<br><b>CLASS HEROES &amp;</b><br><b>GYM</b><br>ADAM LEVINE - Stereo Hearts<br><b>CLASS HEROES &amp;</b><br>ADAM<br>LEVINE - Stereo Hearts<br>GYM<br><b>CLASS HEROES</b><br>&<br>ADAM<br>LEVINE - Stereo Hearts<br>GYM<br><b>CLASS HEROES &amp;</b><br>ADAM LEVINE - Stereo Hearts<br>GYM<br><b>CLASS HEROES &amp;</b><br>ADAM LEUINE - Stereo Hearts<br>GYM<br>Ξ<br>GYM CLASS HEROES & ADAM LEUINE - Stereo Hearts                                                                                                    |

<span id="page-35-0"></span>Obrázek 11: Výpis radiotextu do konzole

Z obrázku je vidět, jak jsou přijímána data RDS. Procesor v této ukázce vypisuje do konzole pouze data obsahující radiotext. V každé přijaté skupině jsou 4 znaky. Přijímač v tomto případě nejdříve zachytil 4.skupinu a každou další skupinu kterou vysílač odeslal, do celkového počtu 64 znaků. Poté začali data přicházet od začátku.

#### <span id="page-36-0"></span>**8 Návod do cvičení**

#### <span id="page-36-1"></span>**8.1 FM modul**

Hlavní součástí FM modulu je rádiový přijímač SI4735. Kompletní dokumentace je dostupná na stránce výrobce [\[6\]](#page-43-4). Dále je připravena zkrácená verze dokumentace. Modul obsahuje samotný rádiový přijímač, zesilovač, reproduktor, jack konektor, 2 LED pro indikaci komunikace a tlačítko. Audio výstup je vyveden do jack konektoru, kde je možné připojit sluchátka nebo po dobu stisknutí tlačítka je aktivní reproduktor. Modul je připojen na port C procesoru. S modulem se komunikuje pomocí I2C, kde se nejdříve zvolí piny SCL a SDA připojením jumperů mezi prostředním a krajním kolíkem viz ob[r12.](#page-36-2) Jako výchozí nastavení je použit PINC0 jako SCL a PINC1 jako SDA. Pokud jsou kolíky připojeny jinam, je nutno změnit definici SCL PIN a SDA PIN v souboru i2c.c na jejich příslušné piny.

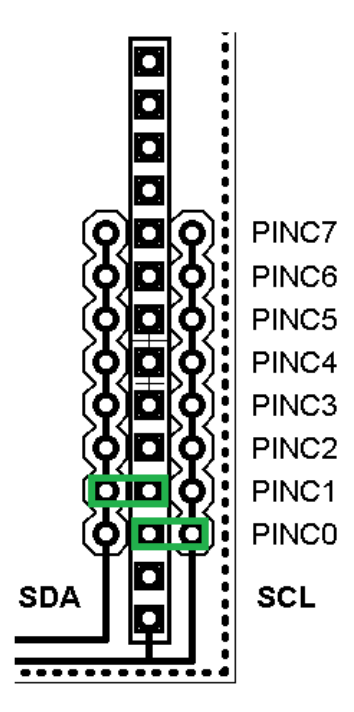

<span id="page-36-2"></span>Obrázek 12: Pozice pinů na modulu

#### **8.1.1 Demo program pro FM modul**

Program demo je obsažen v souboru Radio.hex. Inicializace nastaví kromě jiného příjem na FM. FM modul je ovládán pomocí tlačítek AVR-KITu

- PIND4: vyhledávání dolů
- PIND5: vyhledávání nahoru
- PIND6: Hlasitost dolů
- PIND7: Hlasitost nahoru

V případě, že modul nalezne vhodnou frekvenci a tato stanice vysílá vhodné RDS data jsou poté vypsána do konzole společně s indikací síly signálu hodnotou RSSI(Received signal strength indication) v jednotkách dB $\mu$ V.

#### **8.1.2 Vyžádání stavu přijímače**

Pro komunikaci s FM modulem se nejdříve odešle bajt adresy zařízení s příznakem zápisu nebo čtení, následován bajtem samotného příkazu a případnými bajty argumentů. Adresa zařízení je 0x22 pro zápis a 0x23 pro čtení.

Po úspěšné inicializaci se může vyžádat status FM modulu příkazem GET INT STATUS 0x14. Tento příkaz nemá žádné další argumenty.

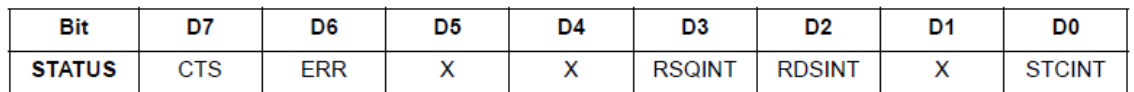

<span id="page-37-0"></span>Tabulka 8: Odpověd status bajtu [\[5\]](#page-43-1)

V tabulce [8](#page-37-0) je vidět, že odpověď modulu je jediný bajt.

- CTS (Clear to send) indikuje, že zařízení je připraveno na další příkaz.
- ERR (Error) indikace chyby.
- RSQINT (Received Signal Quality Interrupt) indikuje, že zařízení změřilo kvalitu signálu
- RDSINT (RDS interrupt) indikuje, že zařízení má připravena data RDS.
- STCINT (Seek/Tune interrupt komplete) indikuje, že zařízení dokončilo vyhledávání.

#### **8.1.3 Čtení a zápis**

Registry mají 16b adresu i hodnoty, proto se musí číst horní a spodní část a následně tyto data sloučit. Čtení se provádí příkazem GET PROPERTY 0x13 a zápis SET PROPERTY 0x14.

Při čtení registru se odesílá samotný bajt příkazu, povinný prázdný bajt, horní a spodní bajt adresy registru. Ke zjištění správnosti čtení lze přečtené hodnoty porovnat s výchozími hodnotami.

Pro zápis registru se odesílá samotný bajt příkazu, povinný prázdný bajt, horní a spodní bajt adresy registru, horní a spodní bajt hodnoty, na kterou se má registr nastavit.

#### **8.1.4 Ladění**

Naladit stanici lze přímo příkazem FM TUNE FREQ 0x20, nebo vyhledáním vhodné stanice příkazem FM SEEK START 0x21. V případě příkazu FM TUNE FREQ v prvním a posledním argumentu může být ponechána 0. Argument 2 a 3 udává horní a spodní bajt hodnoty frekvence, která se má naladit.

V případě vyhledávání stanice příkazem FM SEEK START v jediném argumentu se nastavuje směr vyhledávání a WRAP, který udává jestli se vyhledávání při dosažení hranice zastaví nebo se vrátí na poslední známou frekvenci.

#### **8.1.5 RDS**

RDS jsou doplňkové informace k vysílání FM. Jeden z těchto doplňkových informací je radiotext, který obsahuje informace např. název stanice nebo název přehrávané skladby. RDS data jsou odesílány ve skupinách obr[.13.](#page-39-0)

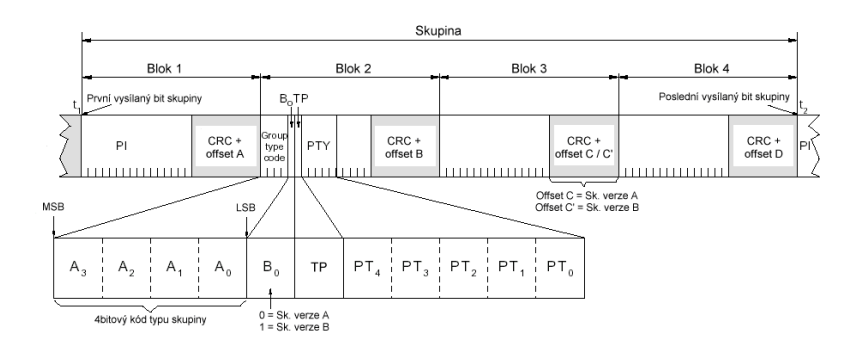

<span id="page-39-0"></span>Obrázek 13: Pořadí bloků RDS [\[7\]](#page-43-3)

- Blok 1: obsahuje Identifikační kód stanice.
- Blok 2: obsahuje kód typu skupiny který označuje jaké data jsou přijaty.
- Bloky 3 a 4 obsah závisí na typu skupiny.

RDS data se ukládají do RDS bufferu FIFO na přijímači.

#### **8.1.5.1 Inicializace RDS** Pro inicializaci RDS je zapotřebí nastavit 3 registry.

- RDS INT SOURCE 0X1500: registr nastavuje možnosti RDS přerušení. Doporučená hodnota je 1.
- RDS INT FIFO COUNT 0X1501: registr nastavuje minimální množství skupin uložených v bufferu RDS FIFO než dojde k přerušení. Doporučená hodnota je 4.
- RDS CONFIG 0X1502: registr povoluje RDS a nastavuje hranice chybovosti, která určuje jestli se daná skupina uloží nebo ne. Doporučená hodnota je 0XAA01.

#### **8.1.5.2 Čtení dat RDS** Na obrázku [14](#page-40-0) je ukázáno, jak by se měly data RDS číst.

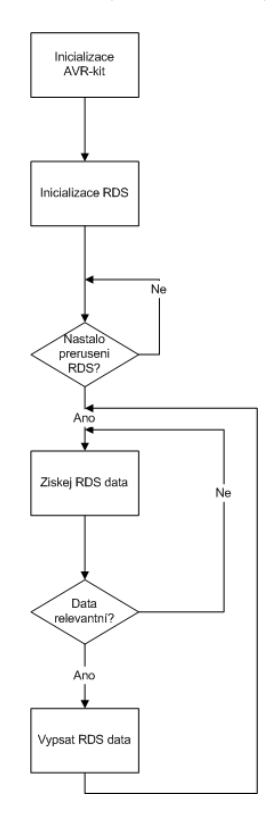

<span id="page-40-0"></span>Obrázek 14: Cyklus čtení dat RDS

Jestli jsou data připravena se zjistí přečtením příznaku přerušení ve status bajtu přijímače.

V případě, že by se data z FIFO četly pomaleji, než se naplňuje, dojde k nekonzistenci dat, proto by se měla snížit hodnota funkce I2C delay v souboru i2c.c na hodnotu např.  $10\mu s$ .

Pro čtení těchto dat se používá příkaz FM RDS STATUS 0x24. S příkazem se odesílá jediný argument, kde se volí jestli se bude číst nejnovější nebo nejstarší data, možnost vymazání FIFO, možnost vymazání příznaku přerušení.

V odpovědi je obsaženo nejdříve několik bajtů s informacemi ohledně synchronizace. RDSFIFOUSED udává zbývající počet RDS skupin ve FIFO. Počínaje pátým bajtem začínají přicházet samotná data skupiny RDS. Nakonec je odeslán bajt s informacemi o případných chybách.

Radiotext má kód skupiny 2 a délku vždy 64 znaků. V případě radiotextu bloky 3 a 4 obsahují každý 2 znaky. RDS se začne přijímat v náhodnou chvíli a nemusí žačít číst od prvního znaku. K určení pozice znaku slouží poslední 4 bity bloku 2. Když je tato hodnota 0, pak jsou znaky radiotextu na pozici 0,1,2,3. Pokud je hodnota 1, tak jsou znaky na pozici 4,5,6,7 atd.

Název programu (PS) má kód skupiny 0 a délku 8 znaků. Dvojice znaků je uložena v bloku 4. Pozice znaků je dána posledními 2 bity bloku 2.

#### <span id="page-42-0"></span>**9 Závěr**

Na začátku bylo třeba nastudovat problematiku mikroprocesorů a rádia. Nejrozsáhlejší čast byla příjem dat RDS. Dále bylo potřeba zvolit správný integrovaný obvod. Následovalo zapojení na nepájivém poli, kde byla vytvořena a odzkoušena funkčnost komunikace s SI4735. Poté byly vybrány všechny zbývající součástky pro plnou funkci modulu a bylo vytvořeno zapojení na desce plošných spojů. Tato deska plošných spojů byla osazena všemi součástkami rádiového modulu a byla vyzkoušena kompatibilita komunikace s AVR-KITem. Pak byl implementován příjem dat RDS. Nakonec byl vytvořen pro studenty návod do cvičení.

#### <span id="page-43-5"></span><span id="page-43-0"></span>**10 Literatura**

- [1] OLIVKA, Petr a David SEIDL. *Návody do cvičení* [online]. 2011,[cit. 2013-09- 03]. Dostupné z: http://poli.cs.vsb.cz/edu/apps/lab/apps-cvic.pdf
- [2] OLIVKA Petr. *avr-kit.zip* [online].2013 [cit. 2013-09-03]. Dostupné z: http:// poli.cs.vsb.cz/edu/apps/lab/avr-kit.zip
- <span id="page-43-6"></span>[3] Atmel Corporation. *ATmega32(L)*[online]. 2011, 2503Q–AVR–02/11 [cit. 2013- 09-03]. Dostupné z: http://www.atmel.com/Images/doc2503.pdf
- <span id="page-43-2"></span>[4] SILICON LABORATORIES. *AN243: USING RDS/RBDS WITH THE Si4701/03*[online]. 2007 , Rev. 0.2 3/07[cit. 2013-09-03]. Dostupné z: http: //www.silabs.com/Support%20Documents/TechnicalDocs/AN243.pdf
- <span id="page-43-1"></span>[5] SILICON LABORATORIES. *AN332: SI47XX PROGRAMMING GU-IDE*[online]. 2010 , Rev. 0.5 5/10[cit. 2013-09-03]. Dostupné z: http://www. silabs.com/Support%20Documents/TechnicalDocs/AN332.pdf
- <span id="page-43-4"></span>[6] SILICON LABORATORIES. *Si4730/31/34/35-D60: BROADCAST AM/- FM/SW/LW RADIO RECEIVER*[online]. 2011 , Rev. 1.1 11/11[cit. 2013- 09-03]. Dostupné z: https://www.silabs.com/Support%20Documents/ TechnicalDocs/Si4730-31-34-35-D60.pdf
- <span id="page-43-3"></span>[7] KOLÁŘ, Jan.*Stručně o systému RDS*[online]. 2012 [cit. 2013-09-03]. Dostupné z: http://www.pira.cz/RDS.pdf
- [8] VÁŇA, Vladimír. *Mikrokontroléry ATMEL AVR: popis procesorů a instrukční soubor*. 1. vyd. Praha: BEN - technická literatura, 2003, 335 s. ISBN 80-730- 0083-0.

#### **Seznam Příloh**

Příloha A: Tabulka RDS skupin bloku 2

Příloha B: Kompletní obvodové schéma

Příloha C: Schéma desky plošných spojů

Příloha D: CD s elektronickými přílohami:

-Radio.c - zdrojový kód programu

-Radio.h - hlavičkový soubor programu

-Radio.hex - zkompilovaný program pro nahrání do AVR-KITu

-avr-kit.zip - připravené programy pro mikropočítač ve formě zdrojových kódů

-STI0030.pdf - text bakalářské práce

-Návody do cvicení.pdf - návody do cvičení pro studenty

-Kompletní obvodové schéma.pdf - příloha B

-Schéma desky plošných spojů.pdf - příloha C

-Si4735 Programming Guide-Zkrácené.pdf - zkrácená dokumentace pro studenty

# Příloha A

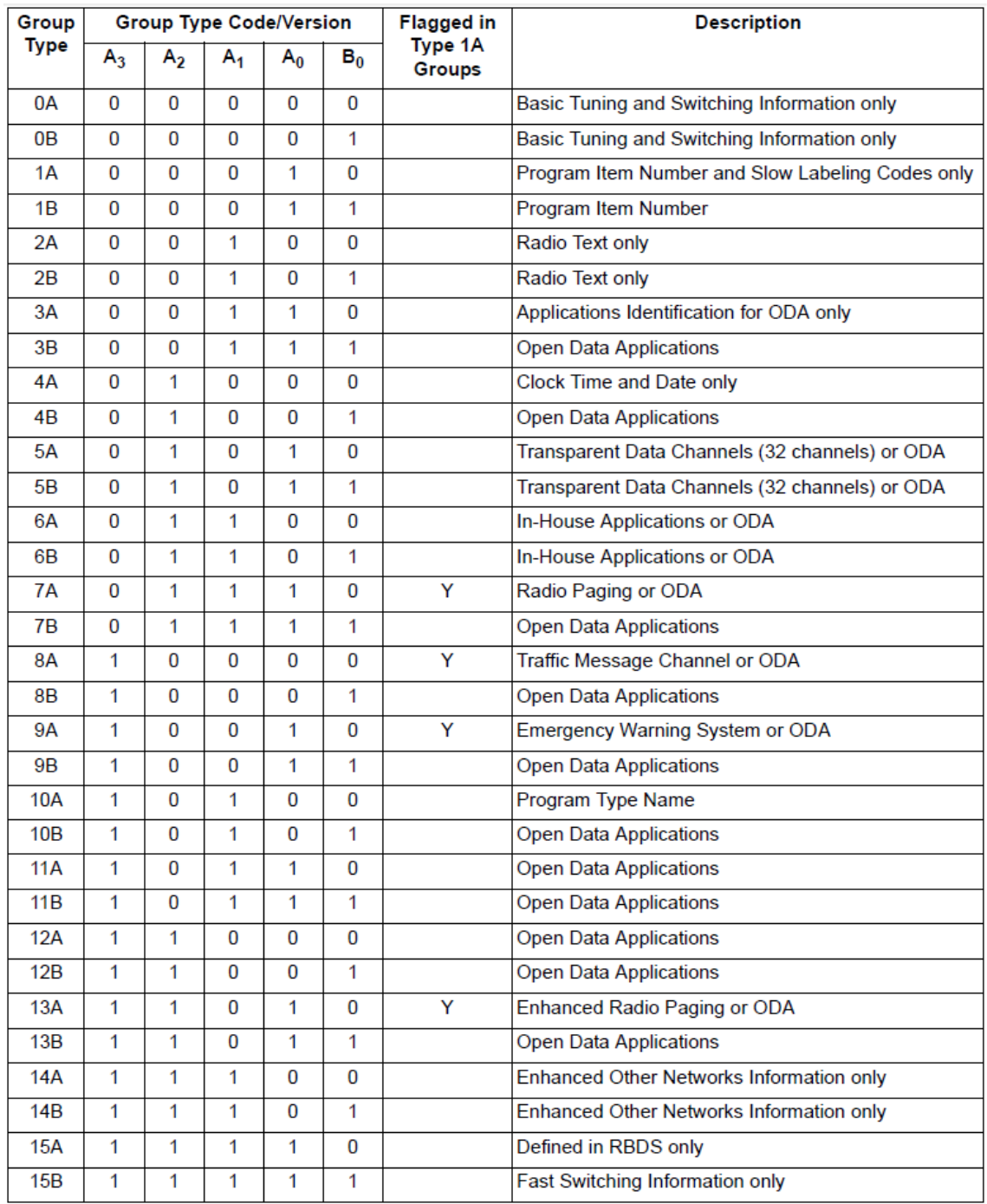

<span id="page-45-0"></span>Tabulka 9: Skupiny bloku 2 [\[4\]](#page-43-2)

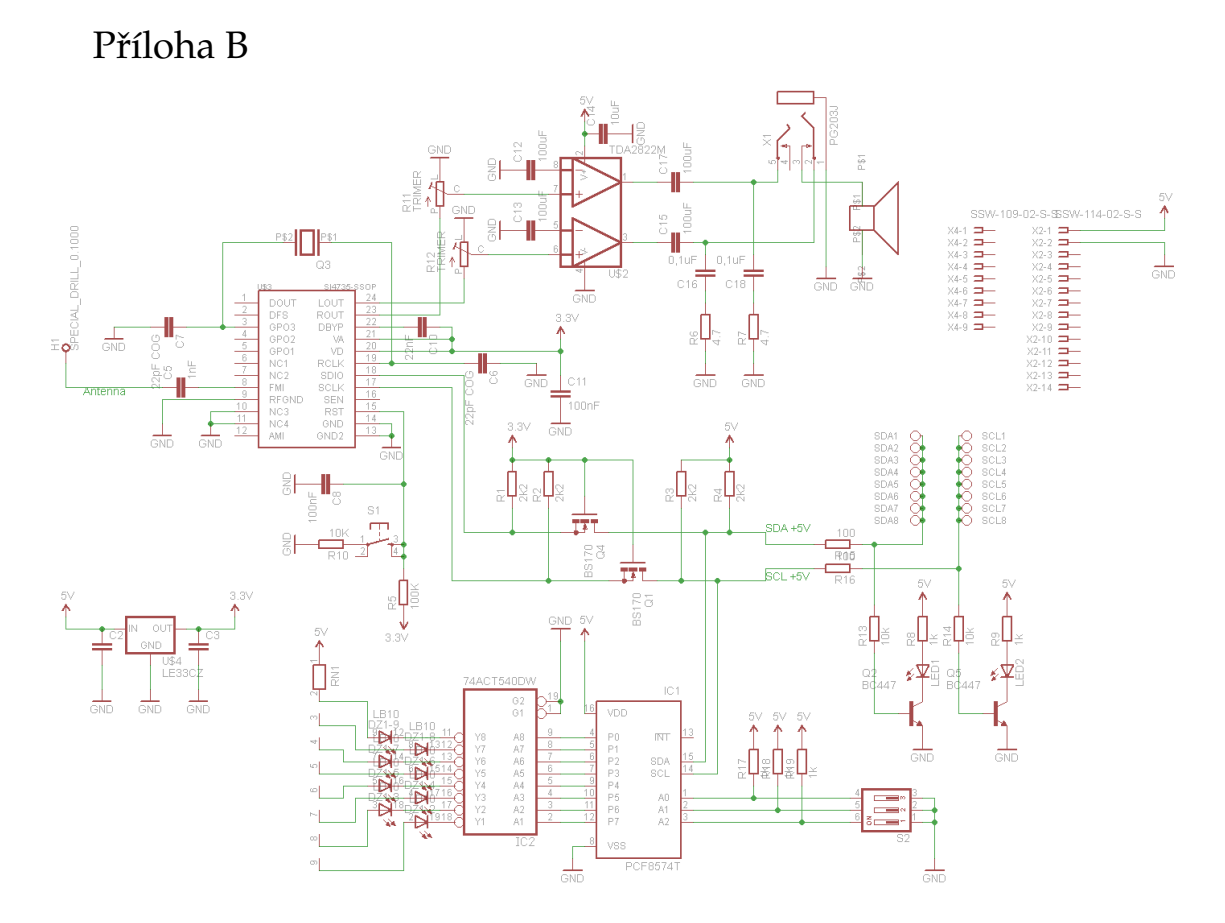

<span id="page-46-0"></span>Obrázek 15: Kompletní obvodové schéma

# Příloha C

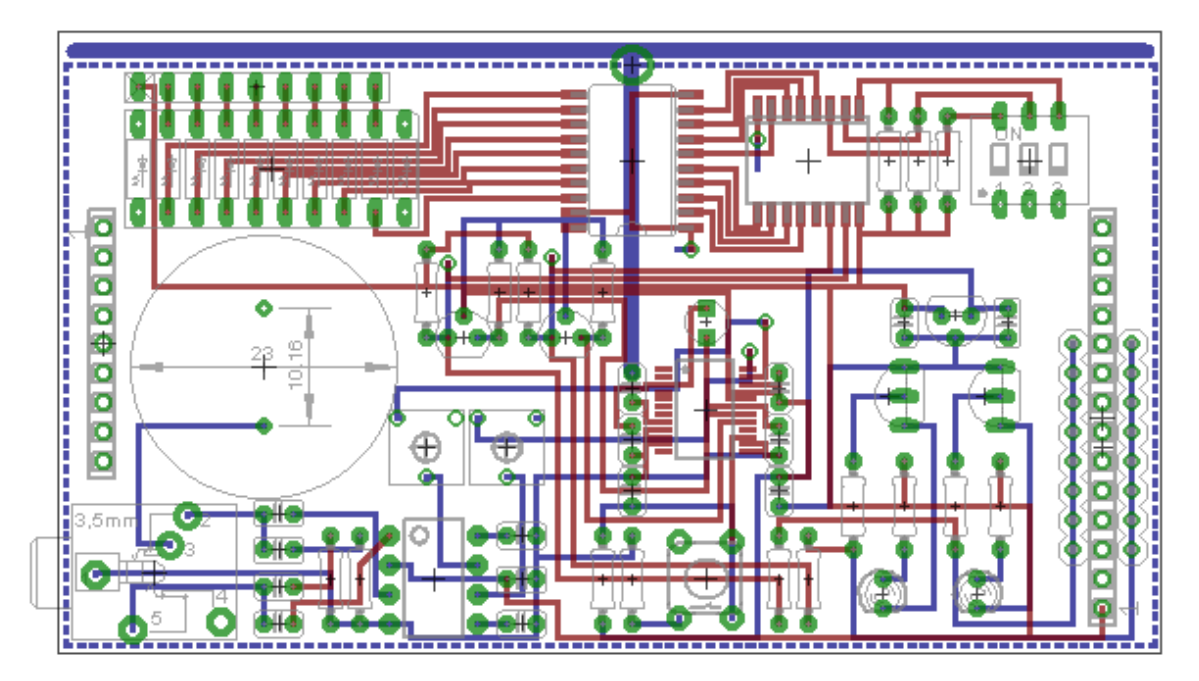

<span id="page-47-0"></span>Obrázek 16: Schéma desky plošných spojů

#### Příloha D

Demo program Radio.hex může být nahrán do AVR-KITu pomocí avrkit.exe, který je k dispozici v přiloženém archívu avr-kit.zip nebo ke stažení ze stránek http://poli.cs.vsb. cz/edu/apps/lab/avr-kit.zip, postup nahrávání programu do AVR-KITu je k dispozici na stránkách http://poli.cs.vsb.cz/edu/apps/lab/apps-cvic.pdf.

Samotný zdrojový kód potřebuje ke kompilaci soubory i2c.c , avrkit.c a jejich hlavičkové soubory, které jsou v přiloženém archívu avr-kit.zip nebo ke stažení ze stránek http://poli.cs.vsb.cz/edu/apps/lab/avr-kit.zip. Nahravání do AVR-KITu opět pomocí avrkit.exe.